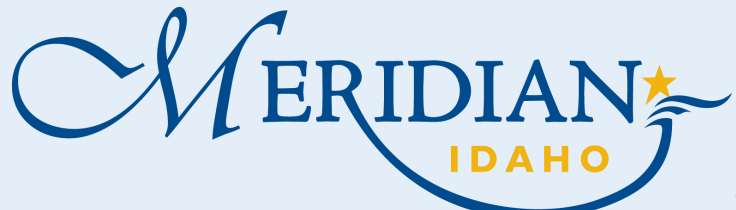

 Login into your existing account or Register for an Account

and change the account type)

**Add a license** Click on Add a license

• Select License Type

Click Find License

**License Information** 

**1**

**2**

**3**

## **How to Add License/Contact Info in Citizen Access**

Welcome to Citizen Access and ePlan Review! Providing citizens, businesses, and visitors access to services online, 24 hours a day, 7 days a week.

## **Citizen Access**

- **<https://citizenportal.meridiancity.org/CitizenAccess/Default.aspx>**
	- **Reports 2**

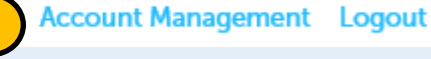

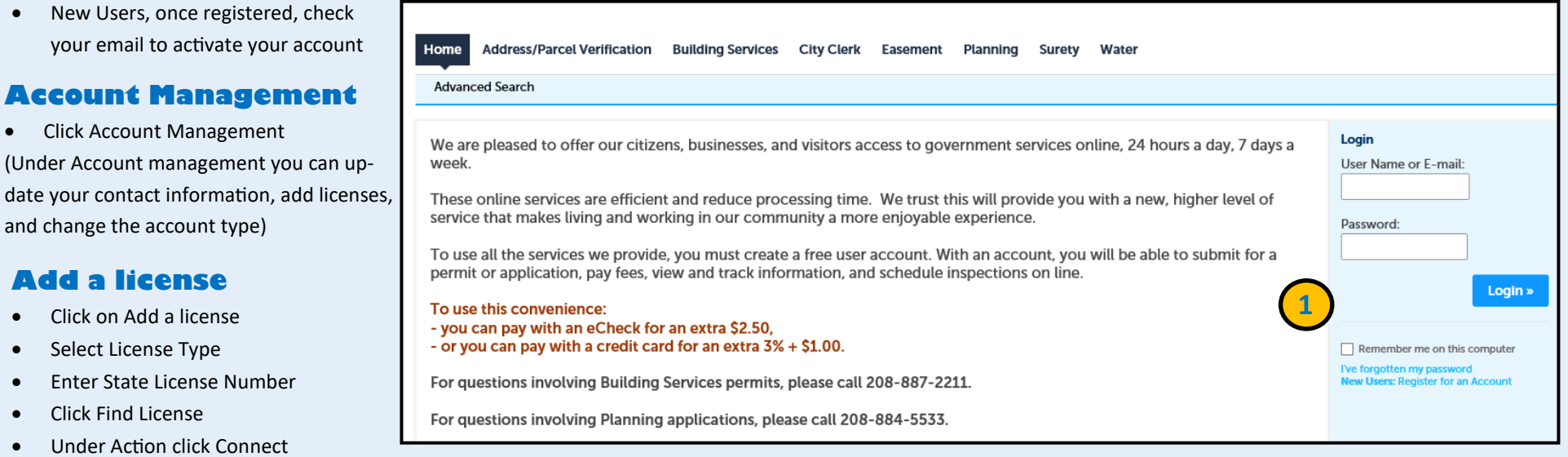

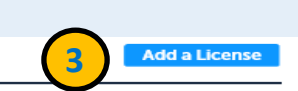

You may add professional license(s) to your public user account by clicking the Add a License button. Your professional license(s) may need to be validated by the agency before you can use it.

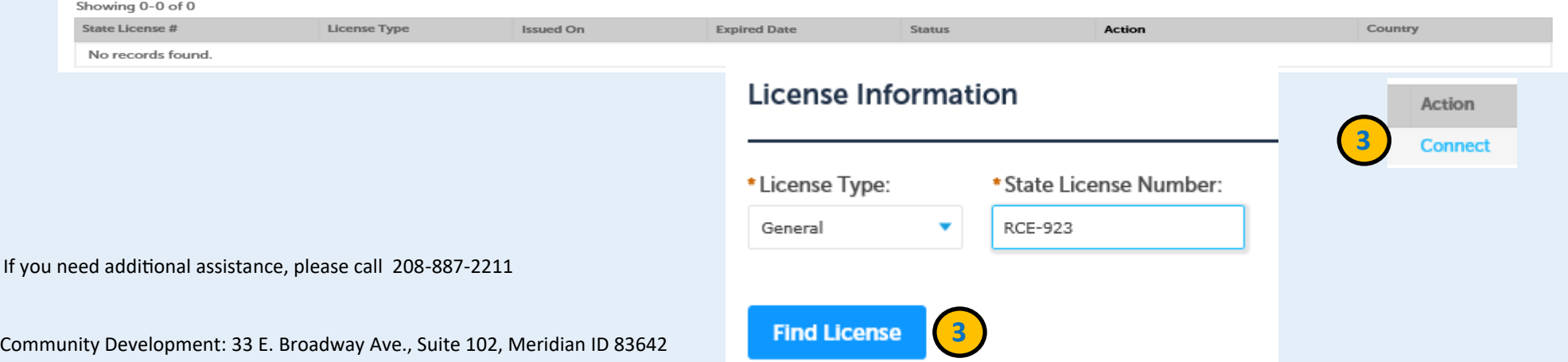